# WLS Marketing Bootcamp

Photo, Video & Design

## Today's Goals

Review how to take great photos

Upload photos from camera to computer

Organize photos is a simple way

Simple Editing of Photos

**Backing up Photos** 

Shooting video

Uploading video

Lleina Canva for simple design

## **Photography Review**

Set camera to auto (unless you are comfortable with manual settings)

Find good lighting

No light from above

No light from behind

Use natural light when possible

Be aware of the background

Focus on subject, not on background

Take a bunch of photos

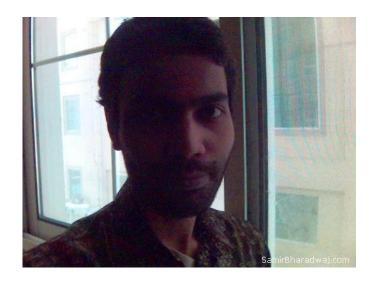

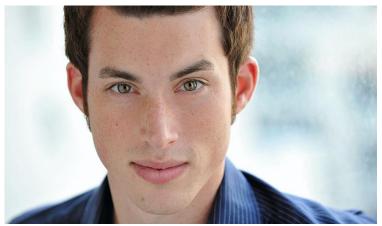

Get the subject talking, laughing

## **Exercise 1 - Practice taking head shots**

Team up

Find a good spot to shoot

Rotate taking pictures of each other

10 -15 minutes to shoot

## **Importing Photos**

SD card reader in computer

External card reader

Connect camera directly to computer

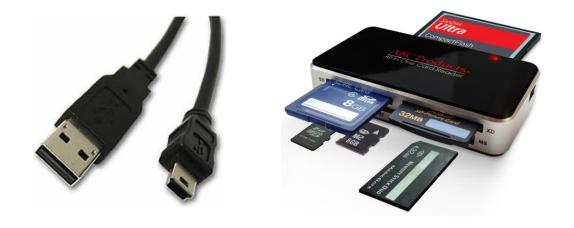

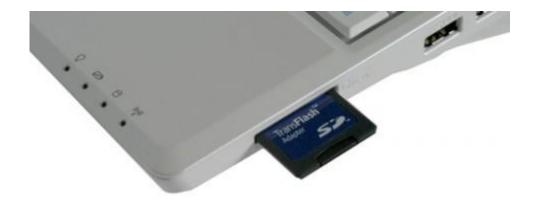

## **Organizing Photos**

Photo organizer - iPhoto, Lightroom, Picasa etc.

Cloud based organizer - Google Photos, Flikr, Amazon, Dropbox, iCloud

Store Photos locally

Computer has a Photos folder

Create folders within Photos folders that are descriptive - i.e. WLS Headshots 02\_04\_2016

# Simple Editing

Cropping, straightening, lighting correction

Cropping - fix any composition issues

Straightening - Photos often are slightly crooked.

Straightening slightly crops a photo

#### Lighting

Exposure or brightness - lighten or darken the entire photo

Contrast - create larger or smaller dynamic between black and white

Highlights - darken the light area of the photo

## **Backing up photos**

When using cloud based organization - no need to backup

When stored locally, backup photos in at least one other location

Flash drive

external hard drive

stored on another computer

## **Shooting Video**

Set camera to video

1920 x 1080

24 fps vs 30 fps

Light just like you would for a photo

Be mindful of background

Flat background or dynamic background?

If flat, keep a good distance from the background

If dynamic, be mindful that it is not distracting to the viewer

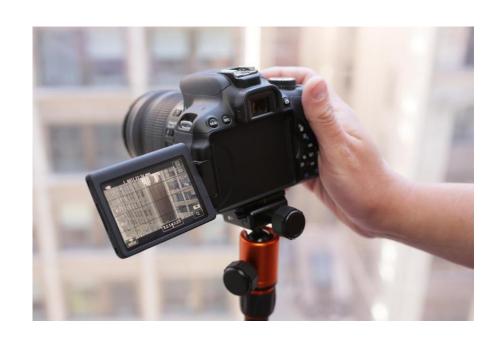

Pay attention to ambient noise

# **Importing & Storing Video**

Same process as photos

Organize videos with a video organizer

iMovie

Final Cut

Organize videos in the video folder

Same as photos

Avoid cloud storage

Videos take up a ton of space

## **Video Editing**

Very time consuming

Stick to simple editors like iMovie or Windows Movie Maker (free download)

Avoid Final Cut or Premier unless you are experienced

Refer to toolkit for video editing techniques

## **Creating Great Graphics**

Photoshop & Illustrator are amazing but complicated and expensive

Won't create good designs unless you are a good designer

Canva is an easy, free alternative

Put together graphic of any size and shape, quickly and easily

Web based so all of your designs are stored in Canva

Canva.com